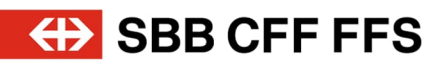

# Accesso a LMS.

Learning Management System (LMS) Portale SuccessFactors FFS

valido dal 24.11.2020

**FFS SA** Formazione FFS

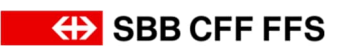

# Indice.

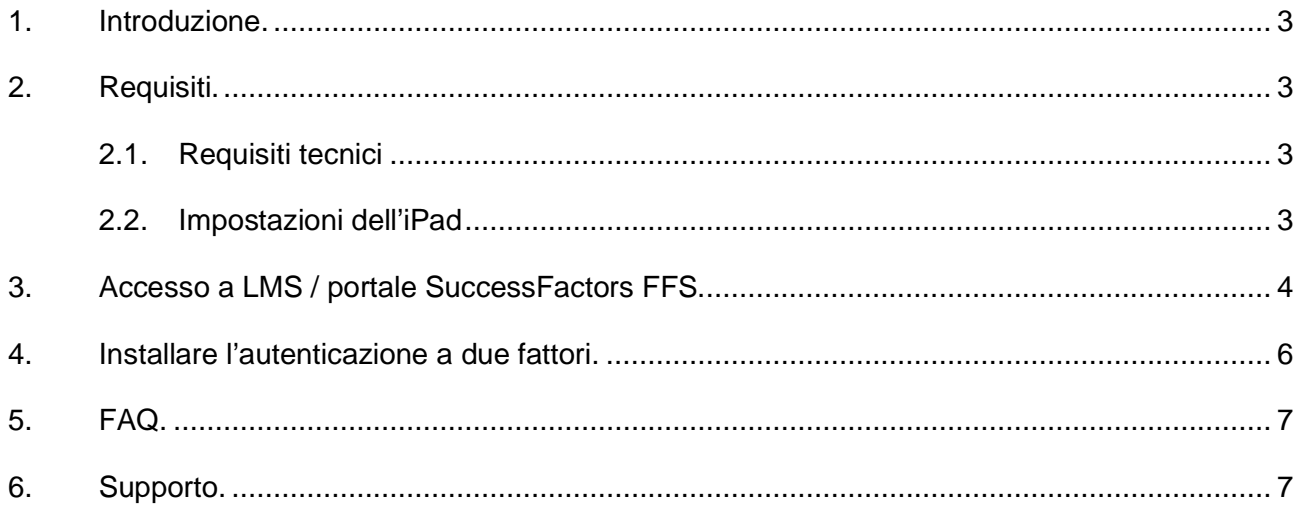

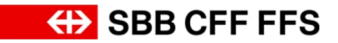

## <span id="page-2-0"></span>**1. Introduzione.**

Queste istruzioni servono a facilitarle l'accesso al nostro sistema di gestione dell'apprendimento (Learning Management System - LMS). LMS è la piattaforma dedicata alla gestione e allo svolgimento di attività e a contenuti formativi presso le FFS.

Subito dopo la configurazione del vostro conto utente FFS avrete accesso ai nostri corsi di formazione e perfezionamento professionale. Potrete utilizzare LMS ad esempio per iscrivere partecipanti ai corsi o per effettuare una propria iscrizione.

#### <span id="page-2-1"></span>**2. Requisiti.**

Per accedere al nostro LMS è necessario rispondere ai seguenti requisiti:

- Registrazione preliminare dell'azienda presso le FFS
- ID utente FFS (numero U-/UE o E) e password FFS Non è possibile effettuare il login con un account utente funzionale
- Dispositivo terminale (PC, notebook, tablet)
- <span id="page-2-2"></span>Cellulare per l'autenticazione a due fattori

#### **2.1. Requisiti tecnici**

Assicuratevi che le seguenti **impostazioni** vengano effettuate nel browser:

- Cookie: autorizzare sempre
- Blocco dei pop-up: disattivare
- Modalità privata: disattivare sempre
- Impostazione consigliata: cancellare la cronologia di navigazione dopo ogni connessione

#### **Siti web sicuri**

I frammenti URL sicuri che possono apparire collegandosi a LMS sono i seguenti:

- \*.successfactors.eu
- \*.successfactors.com
- \*.plateau.eu
- \*.plateau.com
- \*.etest.sbb.ch

Nota: Sul notebook delle FFS nessun cambiamento è necessario per le impostazioni del browser.

#### <span id="page-2-3"></span>**2.2. Impostazioni dell'iPad**

- Impostazioni -> Safari -> Blocca i pop-up -> Off
- Impostazioni -> Safari -> Blocca cross site tracking -> Off
- Impostazioni -> Safari -> Blocca tutti i cookie -> Off
- Impostazioni -> Safari -> Richiedi sito web desktop -> Tutti i siti web -> Off

Nel browser Safari, per l'LMS deve essere utilizzata la visualizzazione desktop.

Affinché il «Sito web desktop» venga visualizzato, è necessario effettuare la seguente impostazione nel browser Safari sul sito web di formazione LMS:

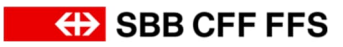

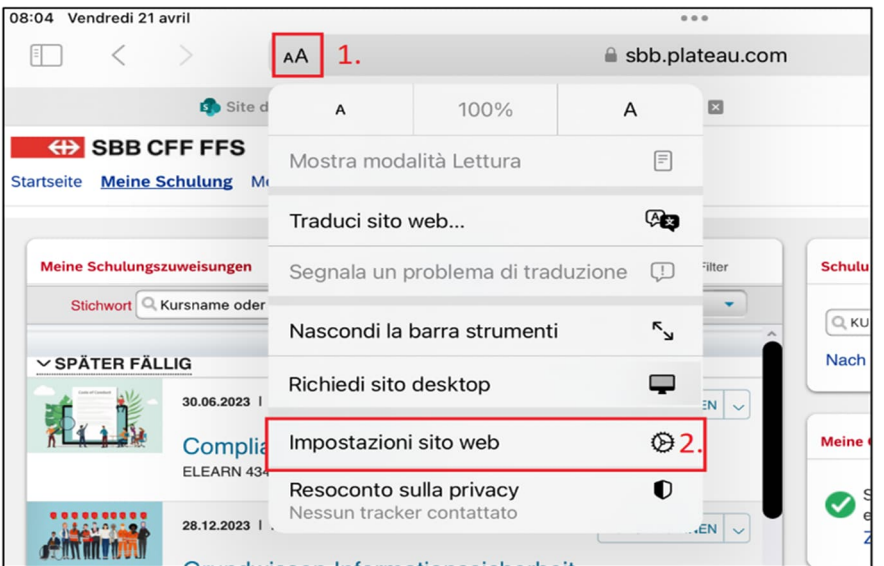

- 1. Toccare «AA» nella parte superiore della barra degli indirizzi a sinistra.
- 2. Fare clic sulla voce «Impostazioni del sito web».

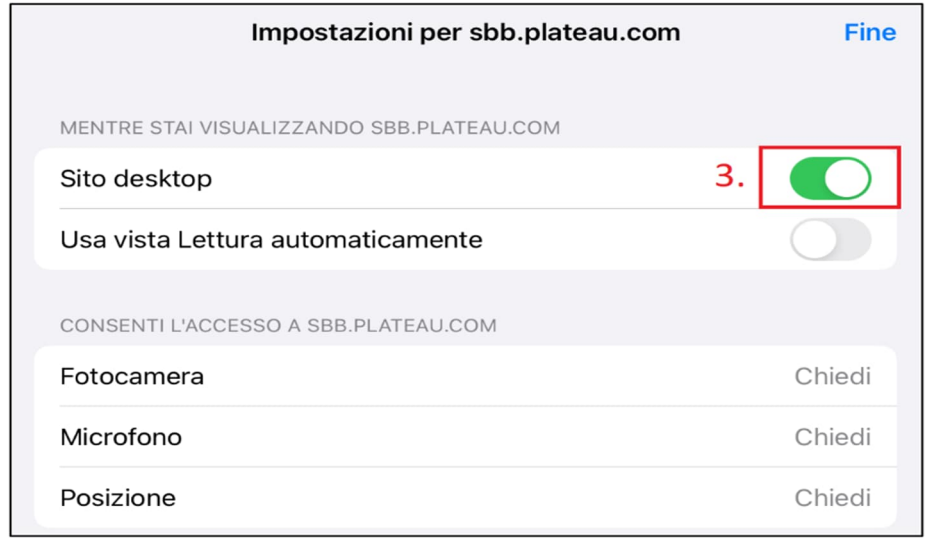

3. Nella finestra che si apre, attivare il cursore «Richiedi sito web desktop».

### <span id="page-3-0"></span>**3. Accesso a LMS / portale SuccessFactors FFS.**

Assicuratevi che le impostazioni siano state effettuate secondo il capitolo 2.1 "Requisiti tecnici".

Se avete già effettuato il login con un conto privato Microsoft o con il conto della vostra azienda, aprite una nuova finestra privata nel vostro browser (chiamata anche finestra InPrivate o Incognito).

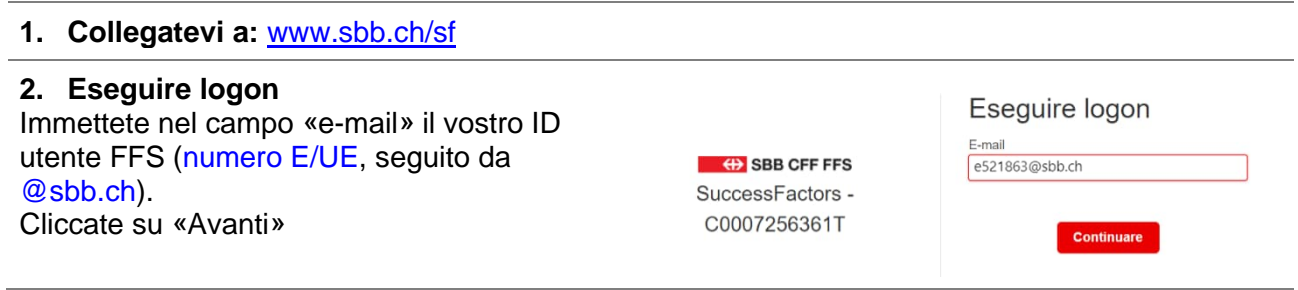

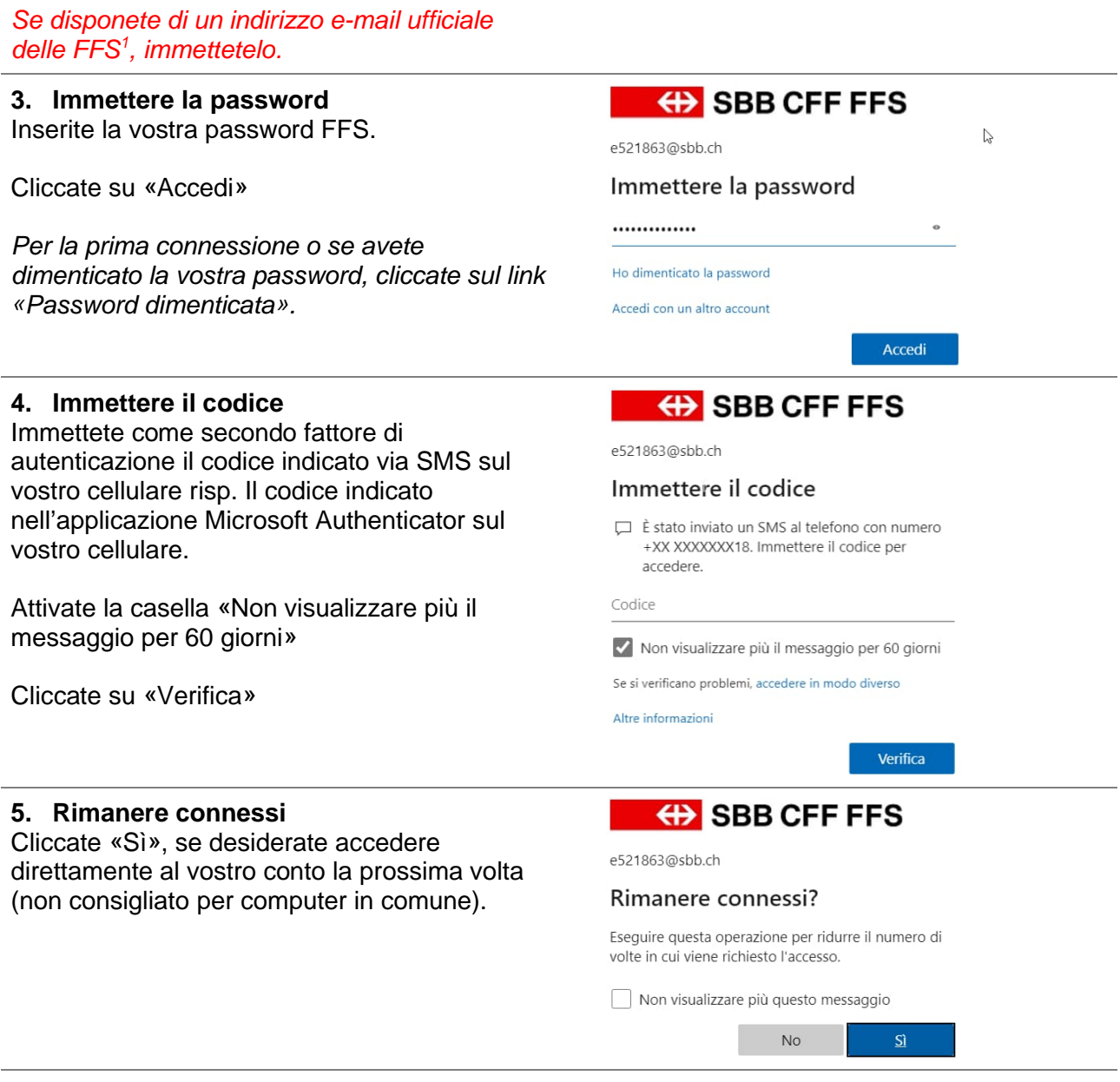

**Siete dunque connessi a LMS / al portale SuccessFactors FFS.**

<span id="page-4-0"></span>1 Indirizzi e-mail ufficiali delle FFS sono:

© Formazione FFS 5/7 @elvetino.ch, @rail.ch, @ railaway.ch, @sbbcargo.com, @sbbpolice.ch, @securitrans.ch

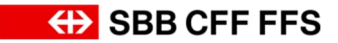

# <span id="page-5-0"></span>**4. Installare l'autenticazione a due fattori.**

Per proteggere il vostro conto utente FFS, è necessaria un'ulteriore verifica della vostra identità mediante l'inserimento di un codice di sicurezza, simile ad esempio all'e-banking.

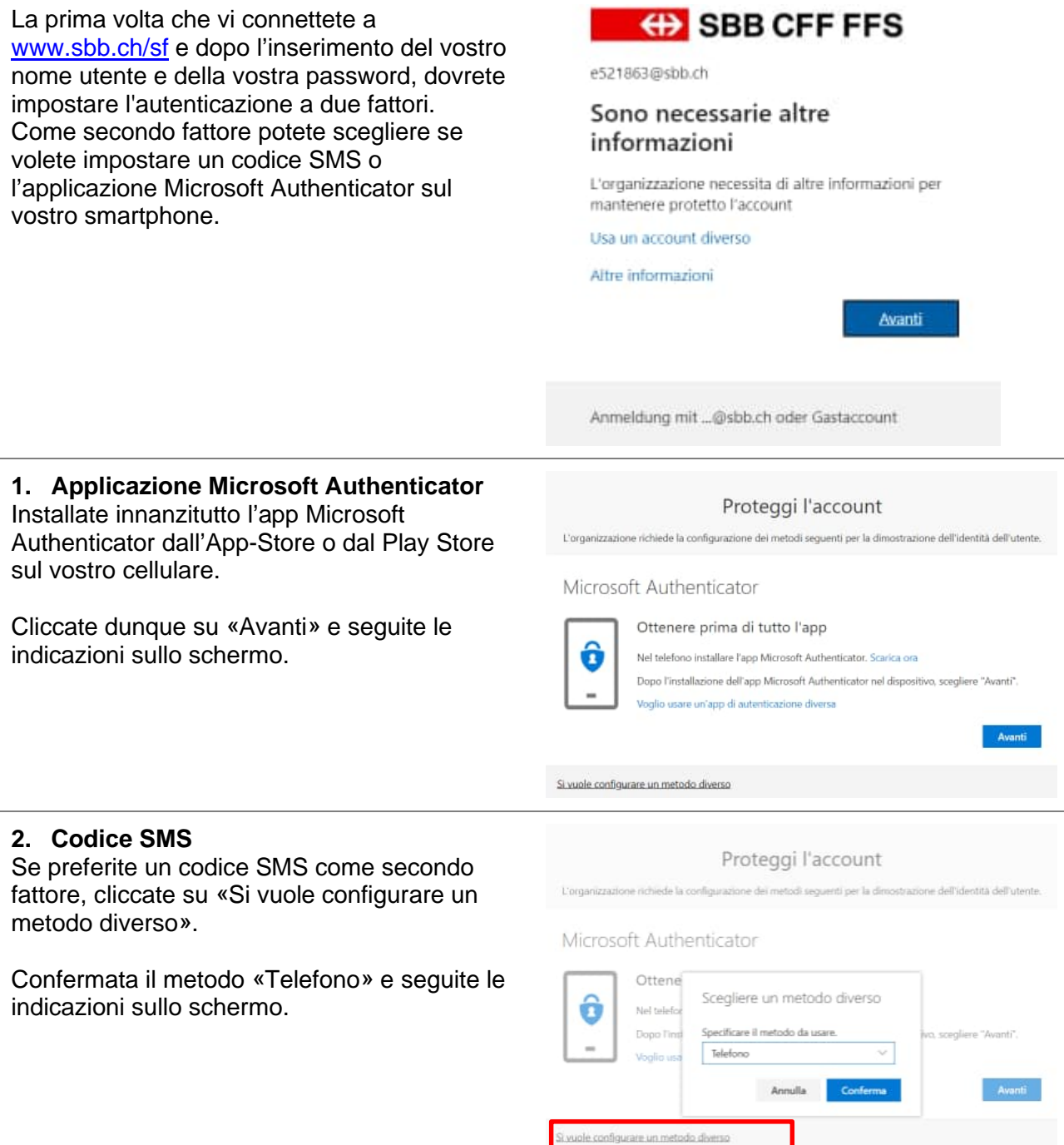

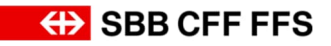

# <span id="page-6-0"></span>**5. FAQ.**

#### **Quali browser vengono supportati?** Sono supportati i sequenti browser:

**Ho dimenticato la mia password FFS o**

**vorrei cambiare la password**

- Microsoft Edge
- Mozilla Firefox
- Google Chrome
- Apple Safari

Altri browser (ad esempio iCab) non sono supportati.

In questi casi potete definire una password online in qualsiasi momento: [https://passwordreset.microsoftonline.com](https://passwordreset.microsoftonline.com/)

**Cos'è una password sicura?** Una password sicura deve avere le seguenti caratteristiche:

- almeno 12 caratteri (durata illimitata)
- maiuscole/minuscole
- almeno una cifra
- non deve contenere né nome, cognome, nome dell'UO FFS, né l'ID utente

**Come posso cambiare il metodo di autenticazione a due fattori?**

**È possibile utilizzare altre applicazioni per l'autenticazione a due fattori?**

Collegatevi a: <https://mysignins.microsoft.com/security-info>

In linea di principio, l'applicazione "Microsoft Authenticator" è ufficialmente supportata. Anche altre applicazioni come "Google Authenticator" funzionano. Tuttavia, queste non sono né verificate né supportate in caso di guasto.

### <span id="page-6-1"></span>**6. Supporto.**

Per qualsiasi tipo di supporto legato al sistema la persona di riferimento LMS nella vostra azienda può esservi di aiuto in un primo momento. I collaboratori/le collaboratrici delle FFS possono rivolgersi ai loro superiori.

Rivolgetevi anche al nostro Servicedesk.

#### **Servicedesk SBB**

ICT Servicedesk LMS +41 51 220 30 50 [ict.servicedesklms@sbb.ch](mailto:ict.servicedesklms@sbb.ch?subject=SF%20LMS)

# **Formazione FFS «Sviluppiamo professionisti per la mobilità del futuro.»**